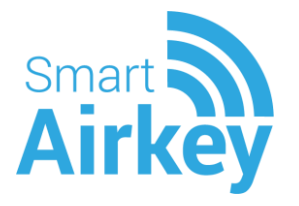

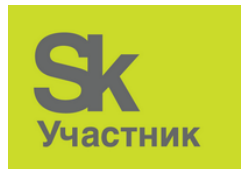

# **Доступ по смартфону**

**Руководство пользователя**

ООО «Кибернетические технологии»

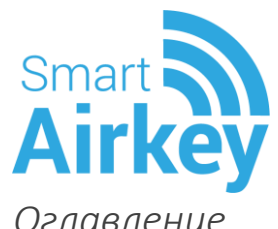

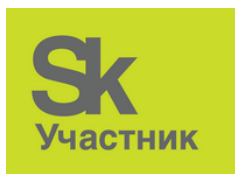

<span id="page-1-0"></span>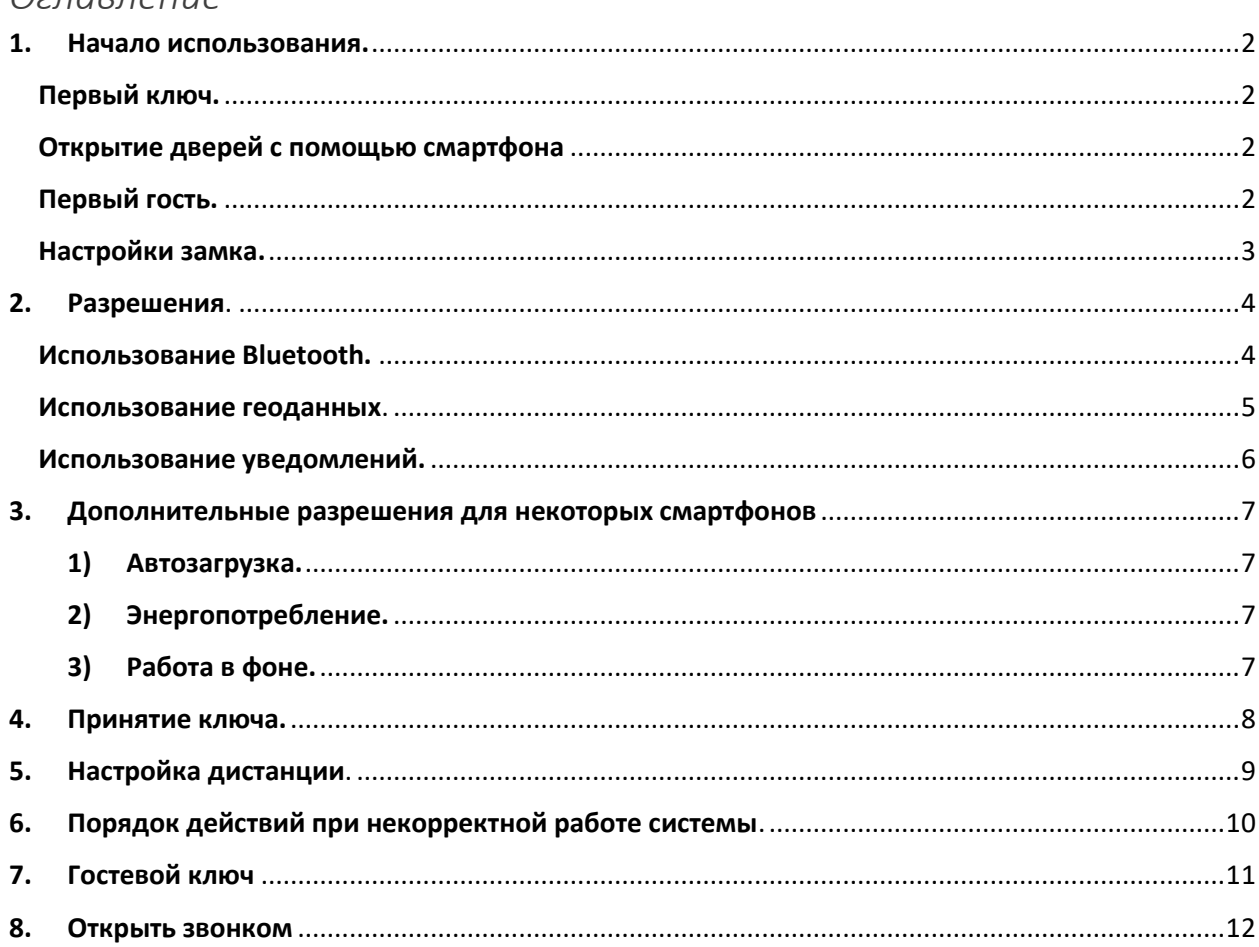

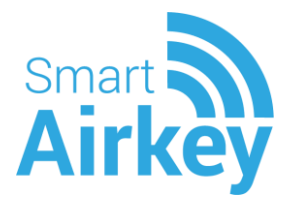

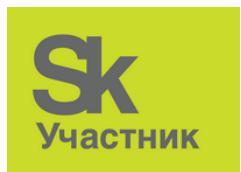

# Уважаемые собственники!

В Вашем жилом комплексе установлена система бесключевого доступа по смартфону, позволяющая открывать калитки, двери в подъезды, используя смартфон.

# <span id="page-2-0"></span>**1. Начало использования. Первый ключ.**

<span id="page-2-1"></span>Для того, чтобы пользоваться системой, необходимо следующее:

- 1.1. Включить на смартфоне Bluetooth.
- 1.2. Установить приложение SmatrAirkey ([для](https://apps.apple.com/ru/app/smartairkey/id1032832416?l=ru&ls=1) IOS) или SmartAK (для [Android\)](https://play.google.com/store/apps/details?id=com.smartak.keyring).
- 1.3. Зарегистрировать в приложении новый аккаунт (логин номер мобильного телефона, пароль – придумать), или авторизоваться, если аккаунт был создан ранее.
- 1.4. Приложение запросит разрешения, необходимые для автоматического открытия дверей. Для корректной работы приложения на все запросы необходимо ответить «Разрешить» [\(см. Разрешения\)](#page-4-0).
- 1.5. Обратиться в вашу Управляющую компанию для получения цифрового ключа.
- 1.6. После выдачи цифрового ключа в Приложении необходимо [ПРИНЯТЬ](#page-8-0) ключ.
- 1.7. При первом открытии рекомендуется [настроить замок](#page-9-0).
- 1.8. Если проблемы с открытием, [нажать тут.](#page-10-0)

#### Открытие дверей с помощью смартфона

<span id="page-2-2"></span>**Автоматическое открытие.** Умные замки можно открывать по приближению. Автоматическое открытие может работать хуже в случае нахождения смартфона в заднем кармане или в рюкзаке за спиной. Для корректной работы, приложение должно быть запущено, Bluetooth включен. Автоматическое открытие работает лучше, если смартфон находится в переднем кармане или в сумке.

**Открытие по кнопке.** Умные замки можно открывать не только по приближению, но и по кнопке из приложения, строки уведомления.

**Открытие звонком**. Умные замки оснащены модулем GSM, для открытия по звонку. Достаточно нажать кнопку [«Открыть звонком»](#page-12-0) в приложении и замок откроется, даже если вы далеко от него.

# Первый гость.

<span id="page-2-3"></span>Для предоставления доступа своим гостям можно выдать гостевые ключи.

- 1. В карточке ключа нажать кнопку отправки гостевого [ключа](#page-11-0).
- 2. На открывшемся экране ввести номер телефона гостя, название ключа, имя получателя.
- 3. Выбрать период действия, нажать «Отправить».
- 4. Посмотреть список отправленных ключей можно во вкладке «Дубликаты». На этой же вкладке можно отозвать ранее выданный ключ.

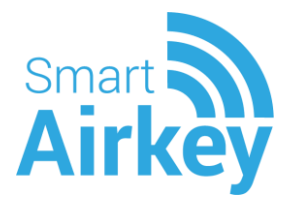

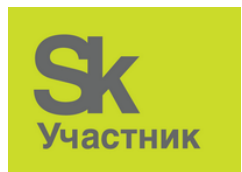

# Настройки замка.

<span id="page-3-0"></span>В настройках замка можно изменить параметры открытия и название.

- 1. В карточке ключа во вкладке «Замки» нажать «Подробнее» на нужном замке.
- 2. Дистанция срабатывания расстояние (в условных единицах), при котором происходит авто открытие (по приближению), для разных телефонов может отличаться.
- 3. Время открытия время в секундах, в течение которого будет открыт замок.
- 4. Открывать по приближении разрешить открыть при приближении на расстояние, указанное в настройке дистанции срабатывания.
- 5. Уведомлять об открытии/закрытии уведомление в строке о состоянии замка.

Различные дополнительные настройки делаются на экране «Нотификация».

- 1. Вибрации при открытии/закрытии.
- 2. Уведомления при открытии/закрытии замков.
- 3. Во вкладке «Пароль» можно изменить пароль, а также включить PIN-код для аккаунта в Приложении.

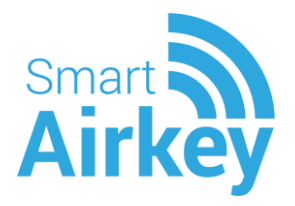

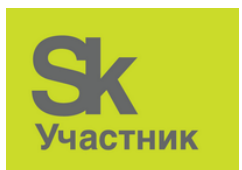

# <span id="page-4-0"></span>**2. Разрешения**.

Для корректной работы приложения требуется **[ВВЕРХ](#page-2-1)** предоставить разрешения на использование некоторых функций смартфона:

#### **Использование Bluetooth.**

<span id="page-4-1"></span>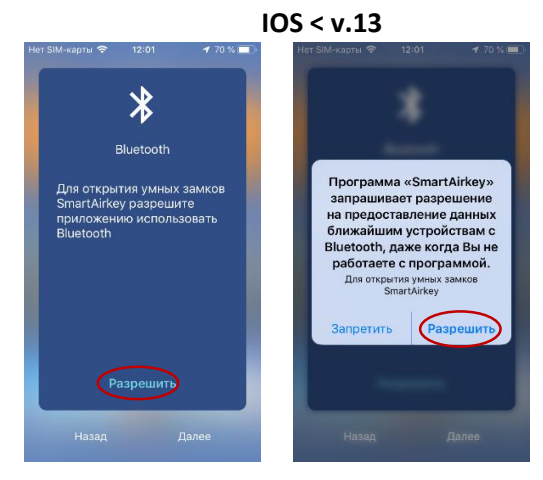

#### **IOS > v.13**

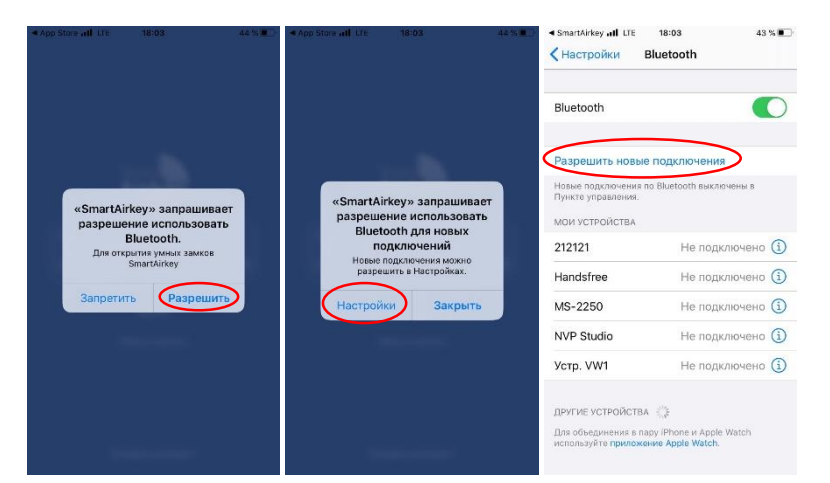

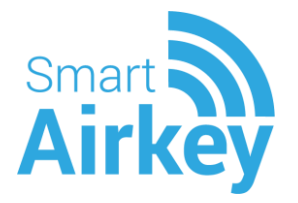

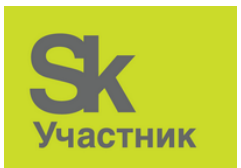

#### **Использование геоданных**.

<span id="page-5-0"></span>Для корректной работы приложения требуется разрешить **[Вверх](#page-2-1)** доступ к геоданным

IOS < v.13

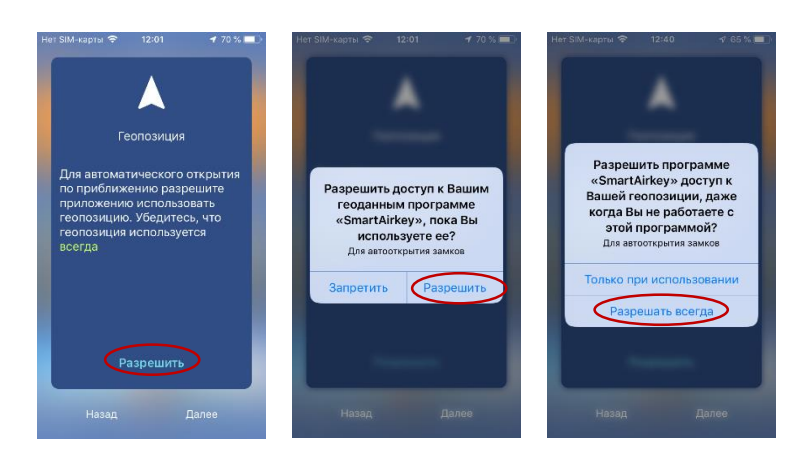

# $IOS > v.13$

**Bluetooth** 

Siri и Поиск

**•** Обновление контента

НАСТРОЙКИ ПРИЛОЖЕНИЯ «SN Acknowledgements

<mark>«p»</mark> Сотовые данные

 $\blacksquare$ 

 $\bullet$ 

Всегда

 $C$ scn

.<br>Пои использовании поиложения

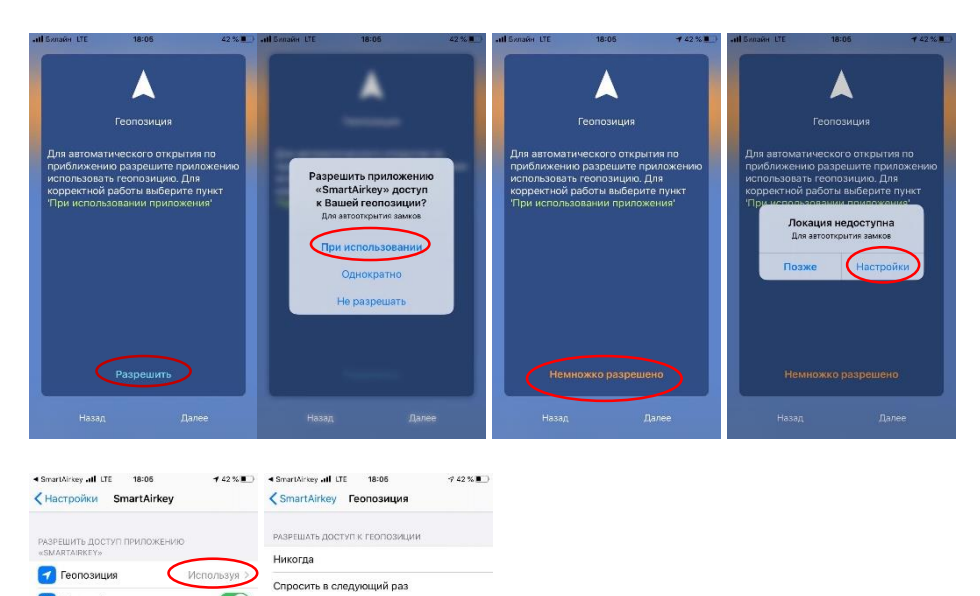

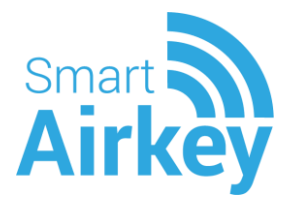

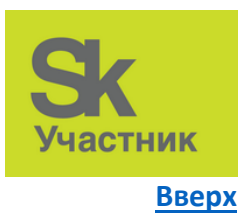

# Android

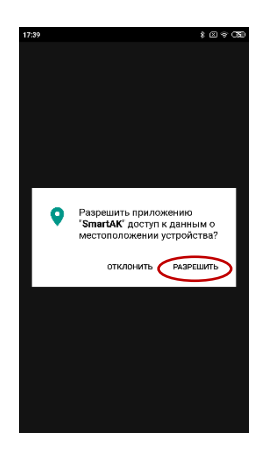

# Использование уведомлений.

<span id="page-6-0"></span>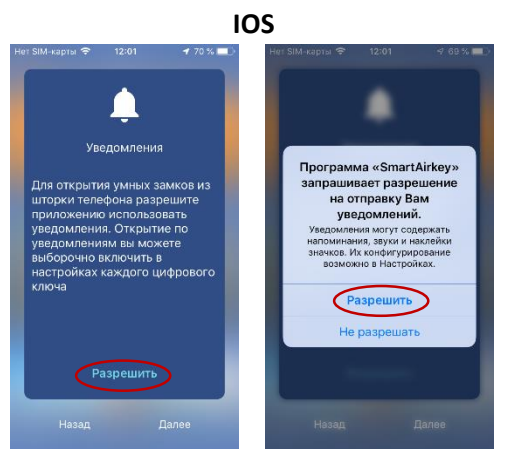

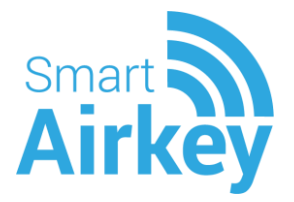

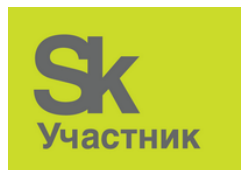

<span id="page-7-0"></span>3. Дополнительные разрешения для некоторых смартфонов  **Xiaomi [ВВЕРХ](#page-1-0)**

<span id="page-7-1"></span>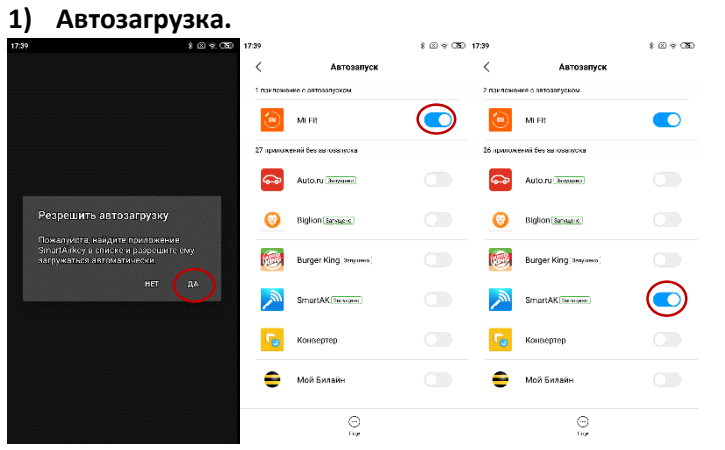

# <span id="page-7-2"></span>**2) Энергопотребление.**

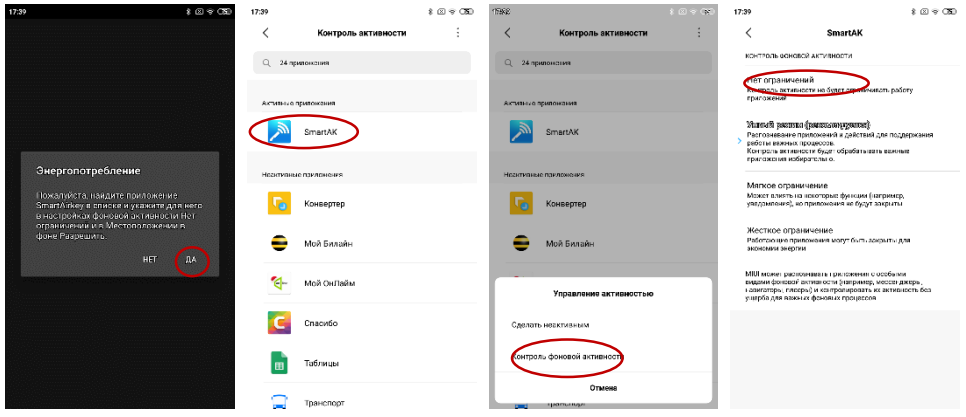

# <span id="page-7-3"></span>**3) Работа в фоне.**

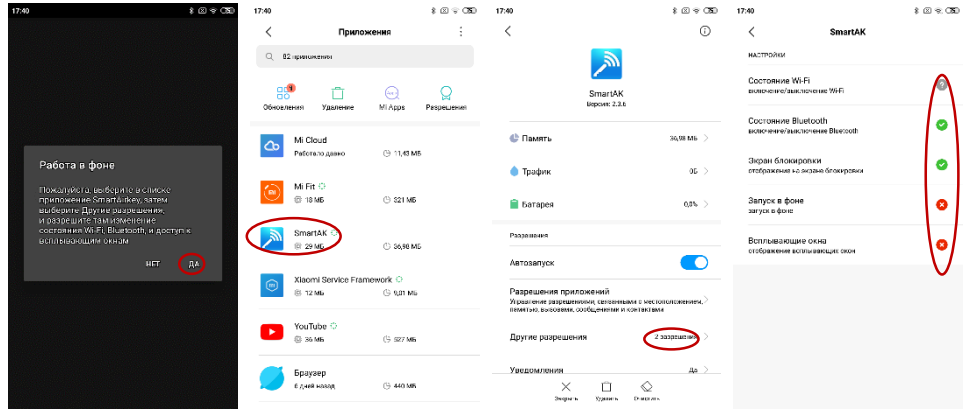

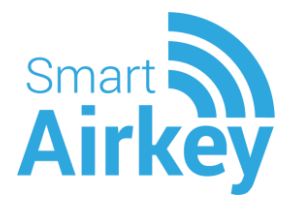

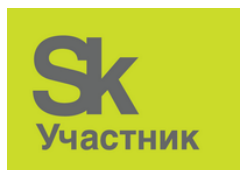

<span id="page-8-0"></span>4. Принятие ключа.

**IOS** 

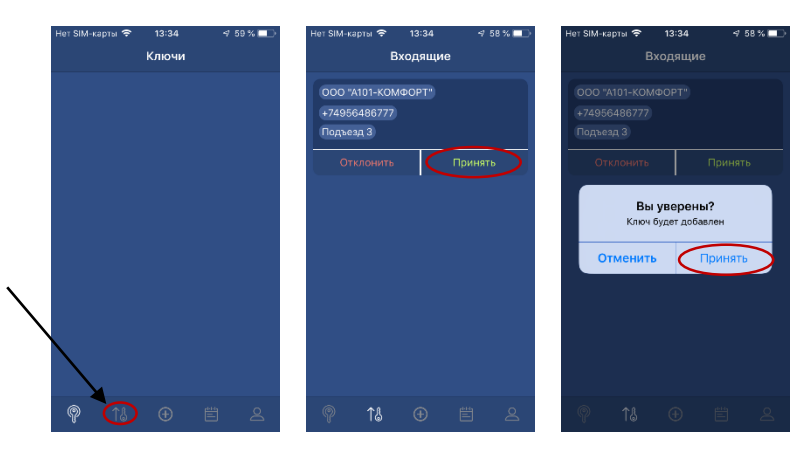

Android

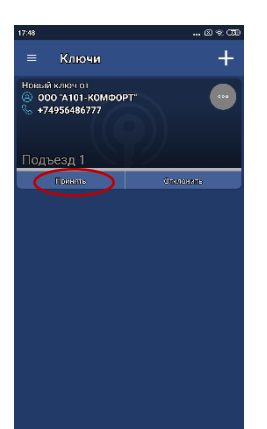

**BBEPX** 

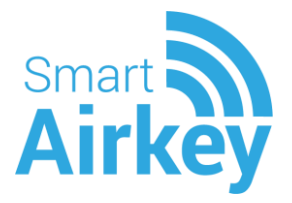

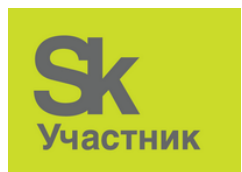

# <span id="page-9-0"></span>**5. Настройка дистанции**.

Отрегулировать дистанцию открытия: - определить расстояние, [ВВЕРХ](#page-1-0) при котором происходит открытие, если оно слишком большое, уменьшить в настройках, если маленькое – увеличить. Рекомендуется увеличивать и уменьшать не более, чем на 2 пункта.

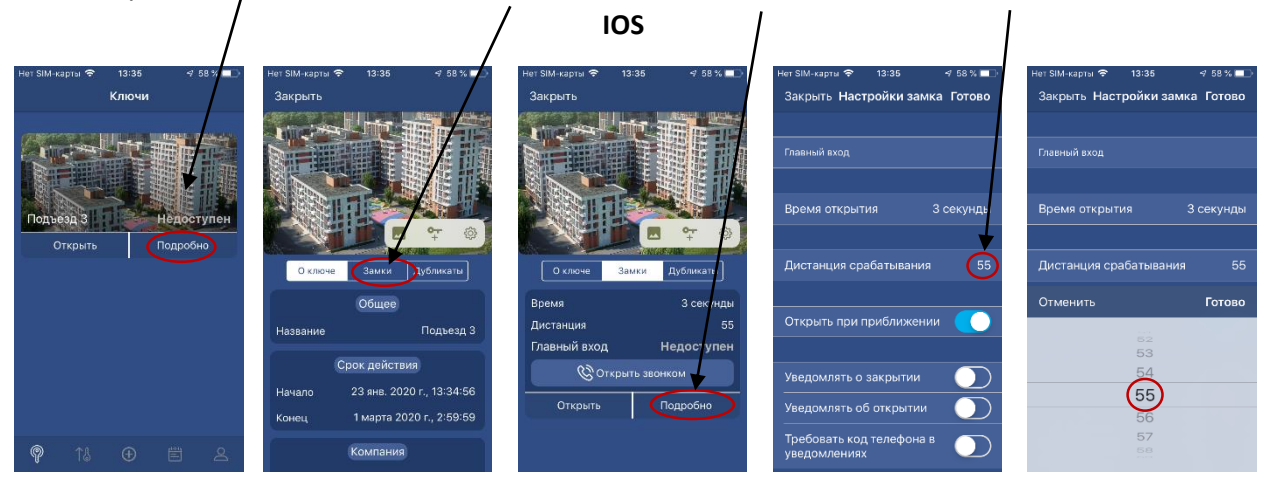

**Android**

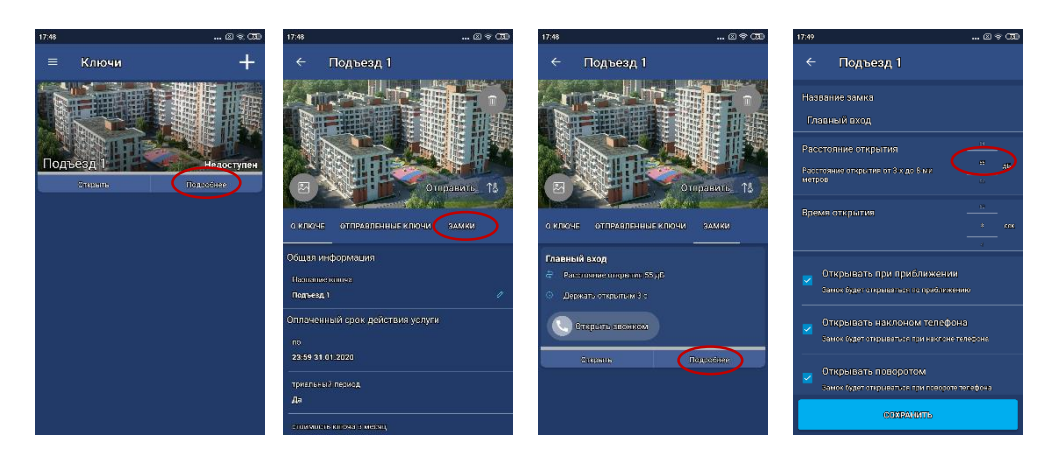

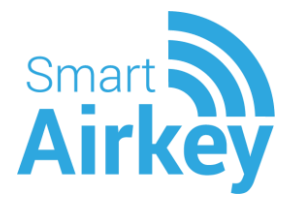

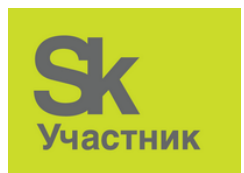

#### <span id="page-10-0"></span>**6. Порядок действий при некорректной работе системы**.

Замок не открывается по приближению: **[ВВЕРХ](#page-2-1)**

- проверить в настройках, включена ли функция открытия по приближению;
- проверить, все ли разрешения установлены;
- перезагрузить приложение (смахнуть из списка задач и запустить заново)
- включить/выключить режим полета (для перезагрузки беспроводных каналов передачи данных);
- перезагрузить смартфон.

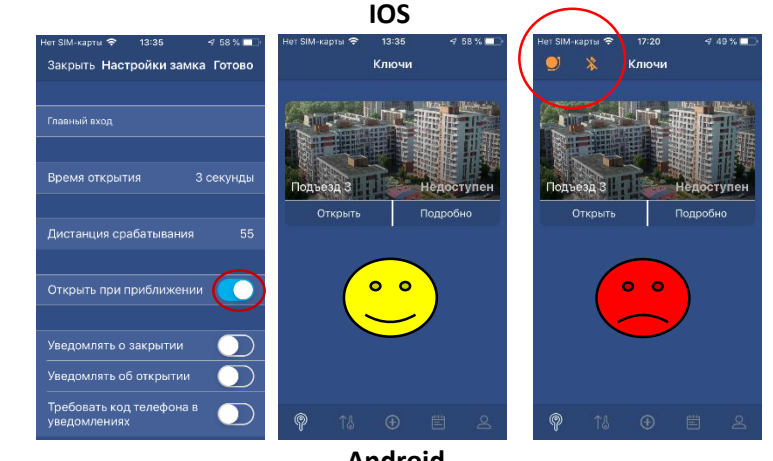

**Android**

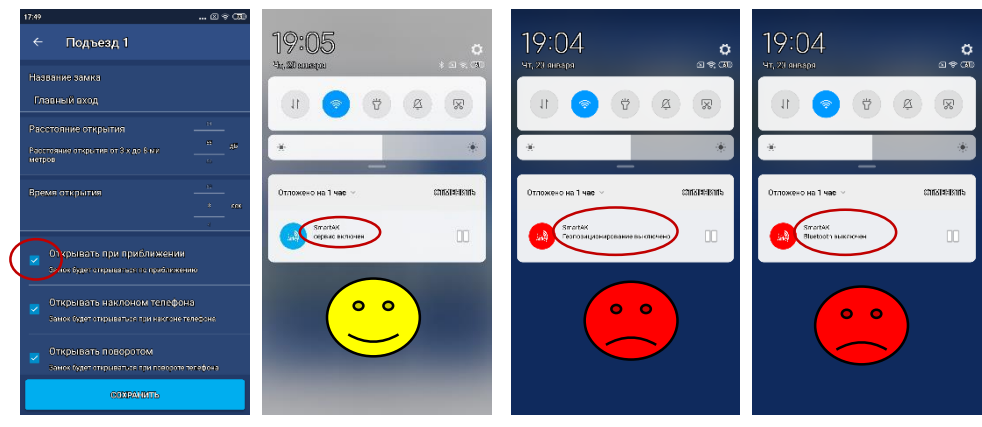

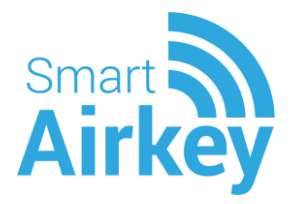

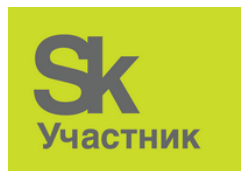

# <span id="page-11-0"></span>**7. Гостевой ключ**

Выдача временного ключа. Срок действия временного ключа [Вверх](#page-2-1) не более 7 дней.

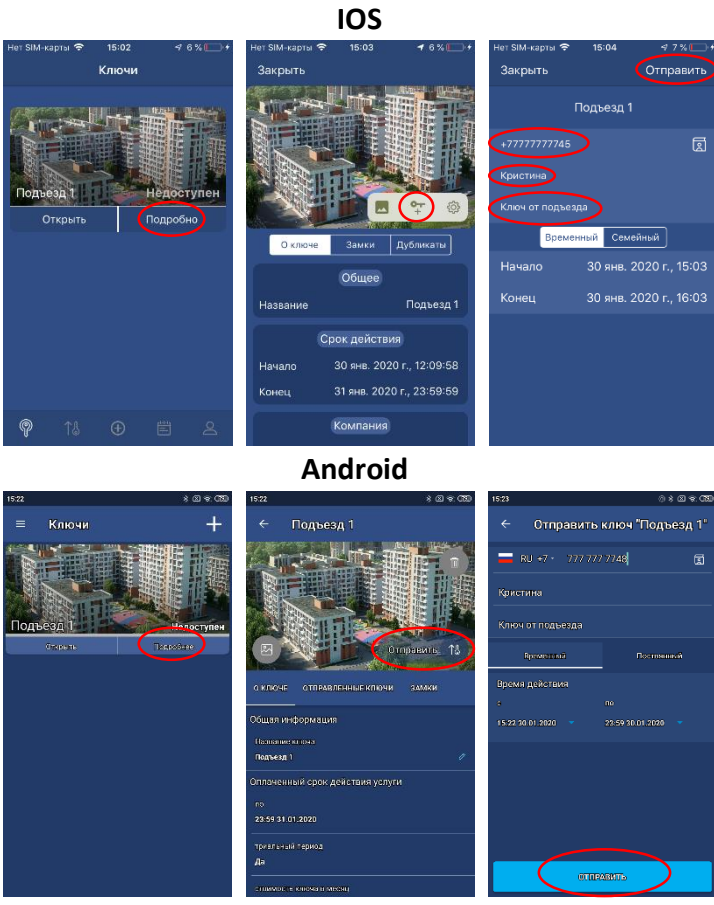

**Постоянный ключ можно выдать, только если есть ключи в пакете. Список отправленных ключей можно посмотреть на вкладке «Отправленные замки»/ «Дубликаты».**

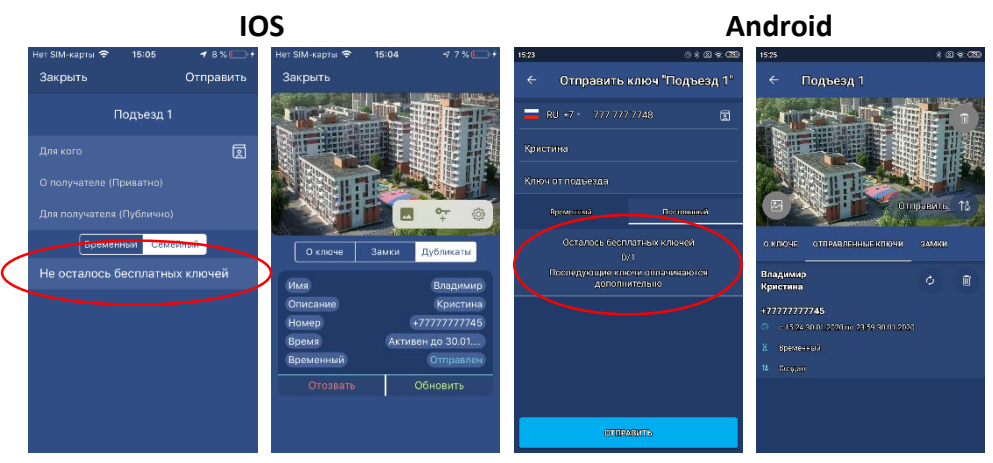

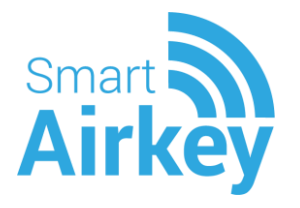

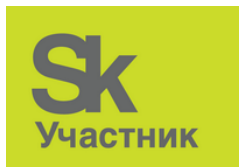

# <span id="page-12-0"></span>**8. Открыть звонком IOS Android [Вверх](#page-2-2)**

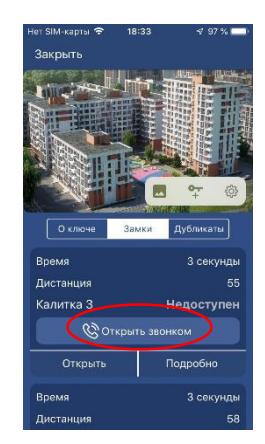

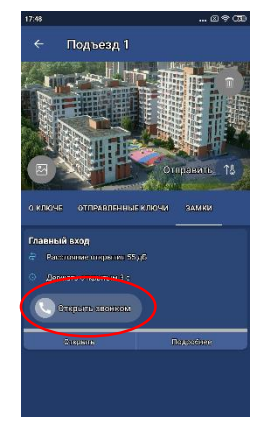